## **Data Workbench version 9.12 System Requirements Checklist**

Operating System Version:

- $\Box$  Windows 8/8.1
- $\Box$  Windows 10
- Windows Server 2012
- Windows Server 2012 R2

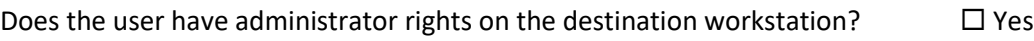

Does the workstation have  $>$  200MB available disk space?  $\square$  Yes

Microsoft Office Version:

- $\Box$  Office 2007
- Office 2010
- $\Box$  Office 2013
- $\square$  Office 2016

Internet Explorer Version:

- $\Box$  IE 11
- $\Box$  IF 10

Does the destination workstation have SAP GUI installed?  $\square$  Yes

Please supply the version (from the About SAP Logon menu option):

Release \_\_\_\_\_\_\_\_\_\_\_\_\_\_\_\_

Patch Level \_\_\_\_\_\_\_\_\_\_\_\_\_

Please note: evaluation versions of ERP2 will not connect to any SAP instances configured as **Production** systems. Please ensure that the system and client you will be testing on is NOT set to **Production**. This can be determined by your BASIS team or by going to transaction **SCC4** and double clicking on the client that will be used for testing. The **Client Role** drop down must be set to something other than **Production**.

Is the SAP client you will be using for testing set to something other than Production?  $\Box$  Yes

## **IMPORTANT INFORMATION FOR SAP BASIS 7.00 SUPPORT PACK 24 SYSTEMS**

SAP Systems that have applied SAP Support package 24 or newer will need a custom function module in order to upload from templates recorded in non-batch input mode. The transport will be provided with the software. For more information on the issue and the transport, click [here.](http://quadrate.com/knowledge-base/sap-support-pack-24-issue.aspx)

## **Authorization Requirements:**

Please see the SAP authorization requirements for users below. For users of previous versions, please note that these have changed:

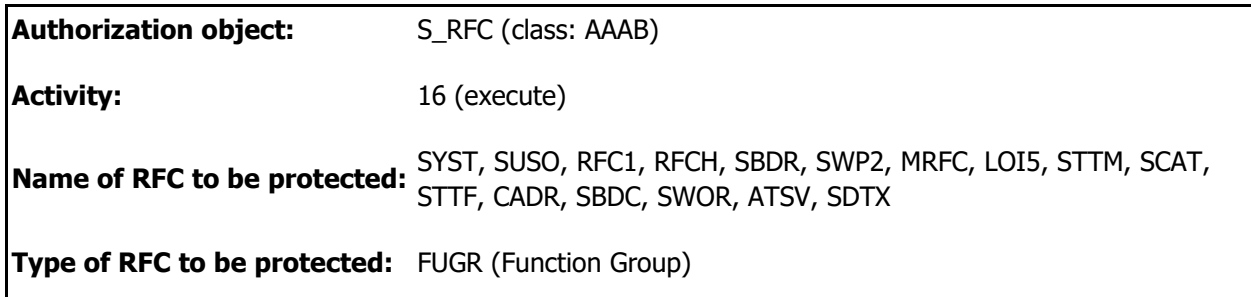

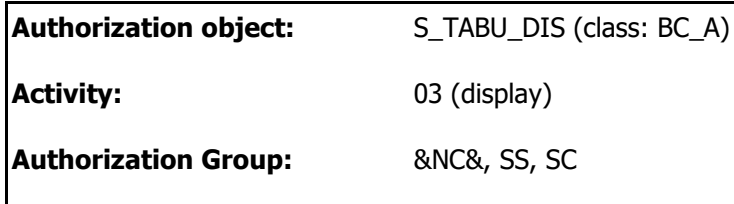

For your convenience, these authorizations have been packaged into a role called Z\_QUADRATE\_ERP2 and can be installed using the transport files [here.](http://quadrate.com/downloads/DataWorkbench/Z_QUADRATE_ERP2-Authorization.Role.Transports.zip) Once the transport files have imported into your SAP system, the role must be added to each user that will be using ERP<sup>2</sup>.